# Guia de Inicializaçõ Rápida do DC192

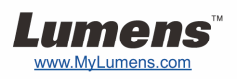

## Importante

- **Active sua garantia no www.MyLumens.com/reg**
- **Visite nossa website www.MyLumens.com/goto.htm para descarregar a última versão do Software, Manual do Utilizador Multi-Idiomas e Guia de Inicialização Rápida.**

## Condição do Utilizador

Para a instrução de instalação, consulte **2. Instalação & Ligação** no lado posterior.

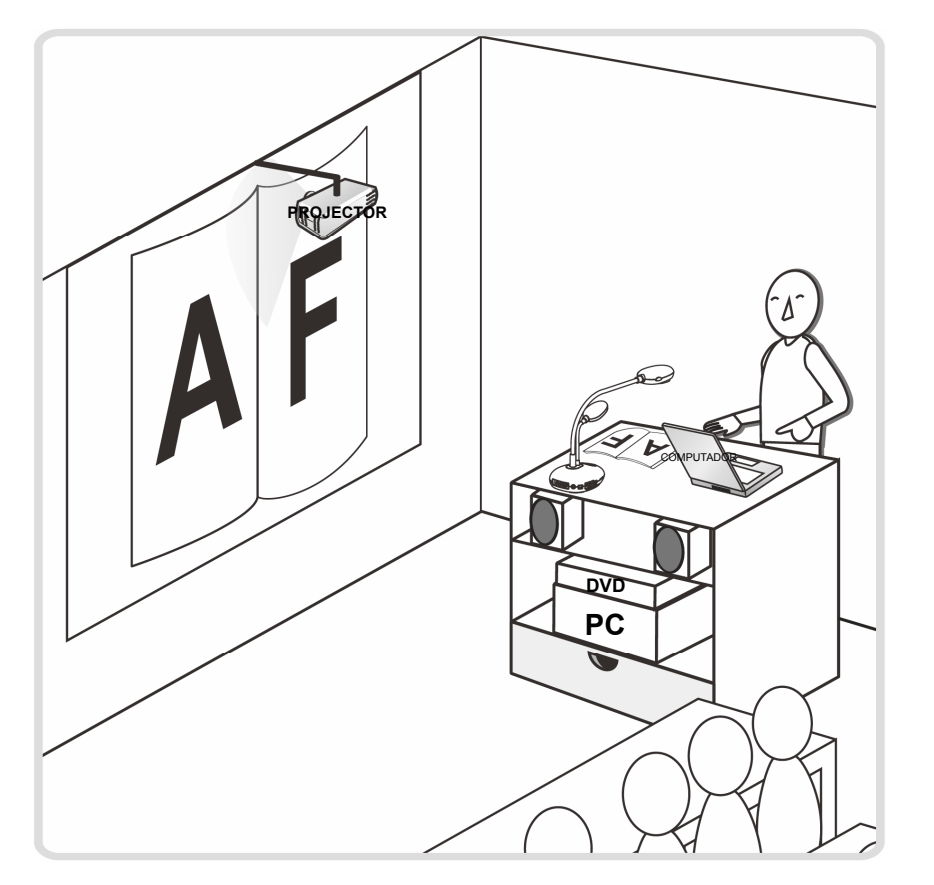

#### 1. Inicialização

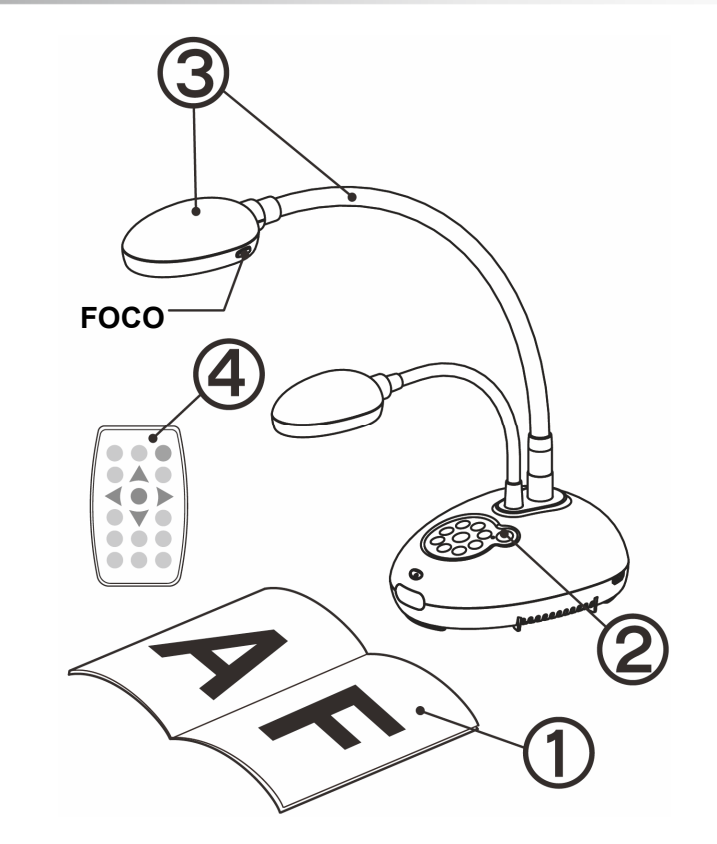

- **Coloque um objeto a ser exibido sob a câmara.**
- **2** Ligue a energia. **心**
- **Ajuste o pescoço flexível e a lente para a posição correcta.**
- **Prima o botão [AUTO TUNE] para aperfeiçoar a imagem. Você está pronto para ensinar/apresentar.**
	- **Cada vez que o cabeçote da câmara é movido, prima o botão [FOCUS] para refocalizar a lente.**

#### 2. Instalação & Ligação

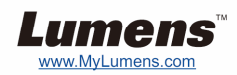

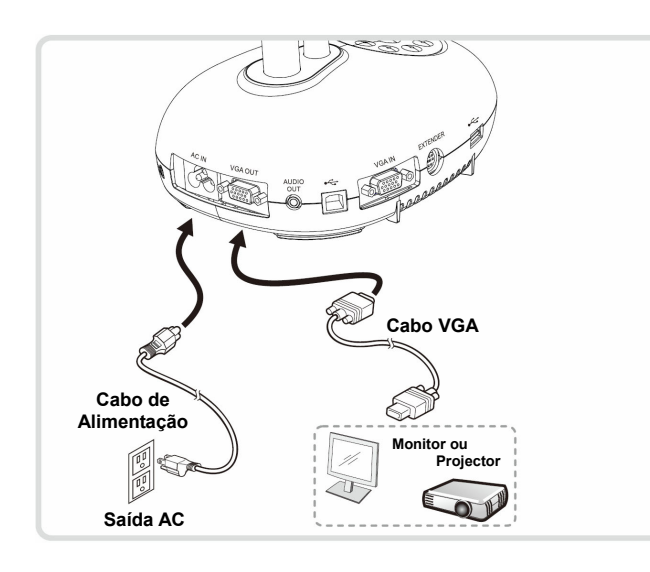

T **Ligar a um Interactive Whiteboard (IWB)**

▼ Ligar a um Projector ou Monitor ▼ Ligar a um Computador e Utilizar o **Software Lumens** 

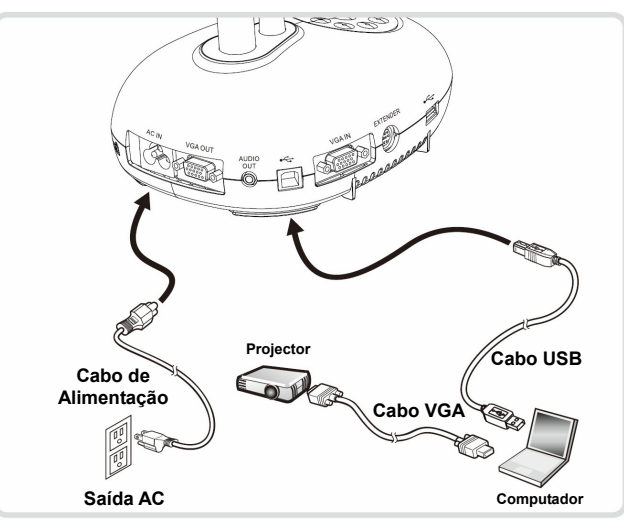

 Controlador e software pode ser baixado do sitio web da Lumens.

T **Ligar a um Computador, Projector ou Monitor simultâneamente** 

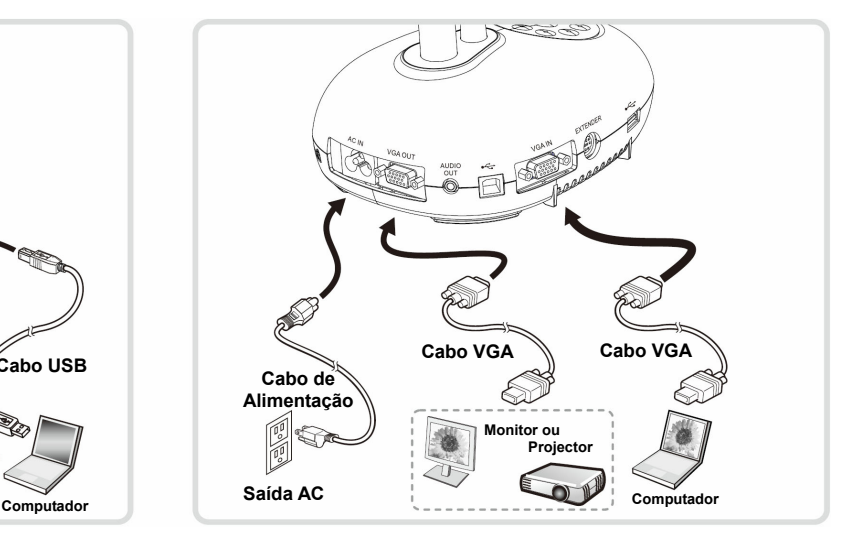

 Prima o botão [SOURCE] para alternar a origem de imagem.

#### ▼ Ligar a um HDTV **V** Ligue a um Computador e Disco **FLASH**

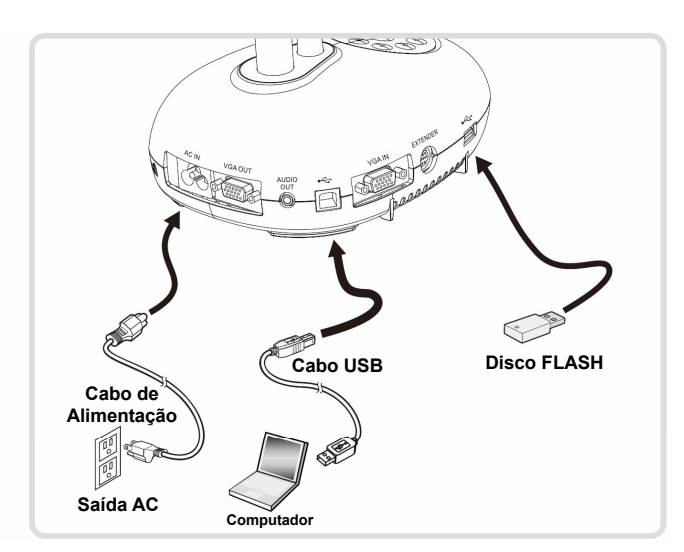

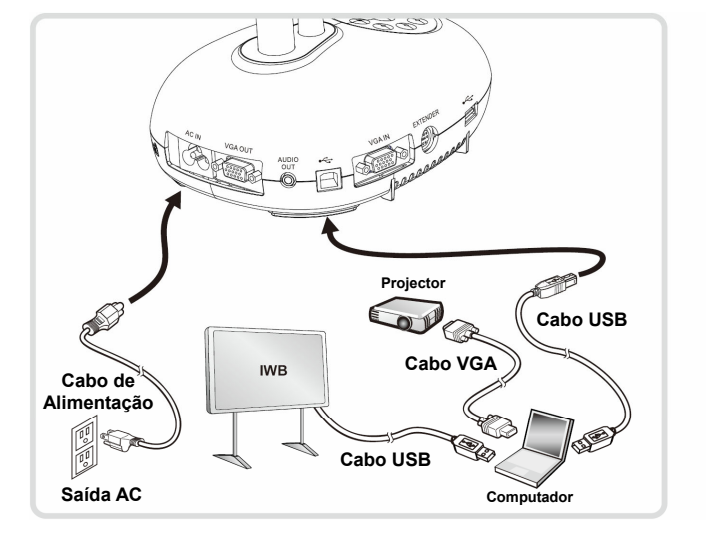

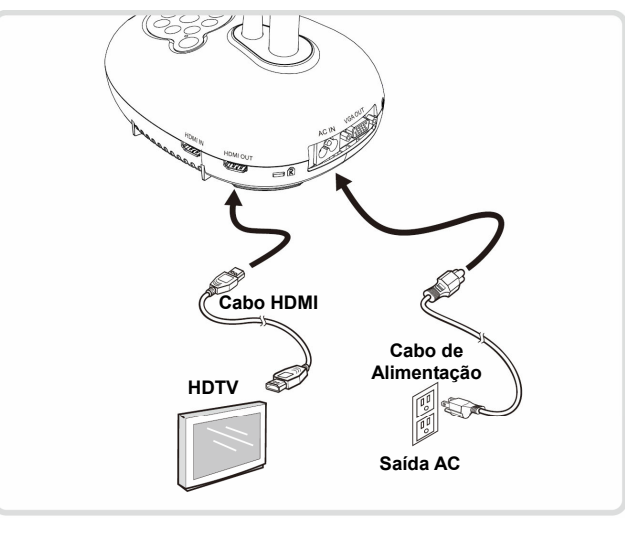